# **Vejledning til problemer med login**

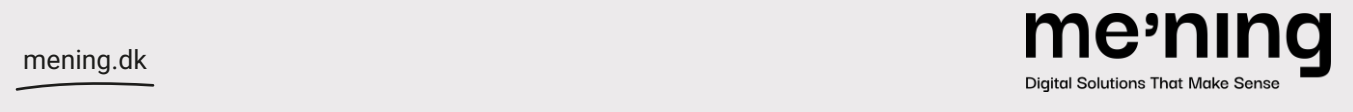

mening.dk

## Indholdsfortegnelse

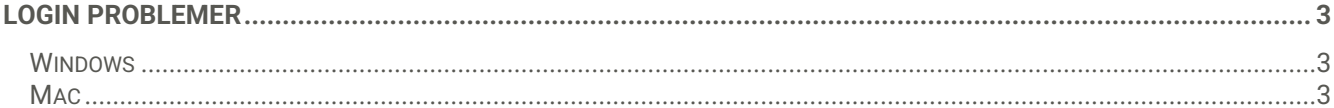

## <span id="page-2-0"></span>**Login problemer**

Såfremt du oplever problemer med login vil du kunne forsøge følgende trin for at afhjælpe problemet:

### <span id="page-2-1"></span>**Windows**

- 1) Luk browseren og forsøg igen. Det er ikke nok at lukke den enkelte fane, men det skal være browseren.
- 2) Såfremt ovenstående ikke virker så forsøg i en anden browser. Hvis du normalt benytter Microsoft Edge, så forsøg med Google Chrome eller Mozilla Firefox.
- 3) Er problemet stadig ikke afhjulpet så forsøg at genstarte computeren og forsøg igen.
- 4) Oplever du stadig problemer efter en genstart anbefales det at du åbner din Jobliste på computeren og afslutter alle processer omkring browseren. Dette gøres ved at markere den i listen under "Apps" og så trykke "Afslut job" i nederste højre hjørne. Alternativ kan du højre klikke på linjen og så trykke "Afslut job" derigennem. Herefter bør du lige se igennem liste "Baggrundsprocesser" for at sikre dig at der ikke ligger nogen linjer med den pågældende browser.<br>F<sup>ign</sup>e Indiallinger Via

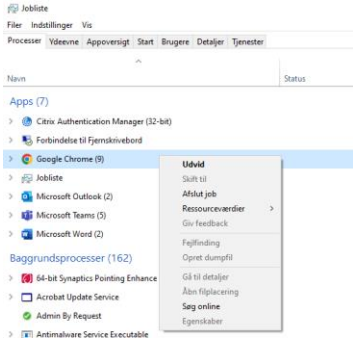

#### <span id="page-2-2"></span>Mac

- 1) Forsøg i en anden browser. Hvis du normalt benytter Safari, så forsøg med Google Chrome eller Mozilla Firefox
- 2) Er problemet stadig ikke afhjulpet så forsøg at genstart computeren og forsøg igen.
- 3) Oplever du stadig problemer efter en genstart anbefales det at du åbner din Aktivitetsovervågning (Activity Monitor) på computeren og afslutter alle processer omkring browseren. Dette gøres ved at markere den i listen under "Procesnavn" og så trykke på "Stop" (Lille cirkel med kryds i midten) og vælge "Afbryd".

Du find Aktivitetsovågning under din Finder app -> Applikationer -> Hjælpeprogrammer (Utilities) -> Aktivitetsovervågning

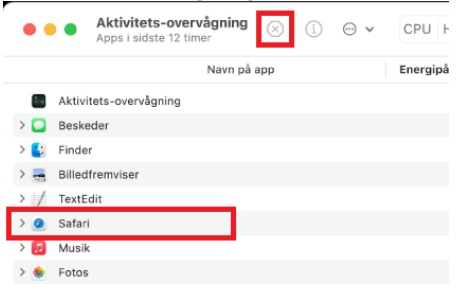